# **Getting Started with vSphere Command-Line Interfaces**

ESXi 5.1 vCenter Server 5.1

This document supports the version of each product listed and supports all subsequent versions until the document is replaced by a new edition. To check for more recent editions of this document, see <http://www.vmware.com/support/pubs>.

EN-000886-00

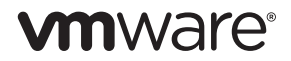

You can find the most up-to-date technical documentation on the VMware Web site at:

[http://www.vmware.com/support/](http://www.vmware.com/support)

The VMware Web site also provides the latest product updates.

If you have comments about this documentation, submit your feedback to:

[docfeedback@vmware.com](mailto:docfeedback@vmware.com)

Copyright © 2010–2012 VMware, Inc. All rights reserved. This product is protected by U.S. and international copyright and intellectual property laws. VMware products are covered by one or more patents listed at <http://www.vmware.com/go/patents>.

VMware is a registered trademark or trademark of VMware, Inc. in the United States and/or other jurisdictions. All other marks and names mentioned herein may be trademarks of their respective companies.

**VMware, Inc.** 3401 Hillview Ave. Palo Alto, CA 94304 www.vmware.com

# **Contents**

About This [Book 5](#page-4-0)

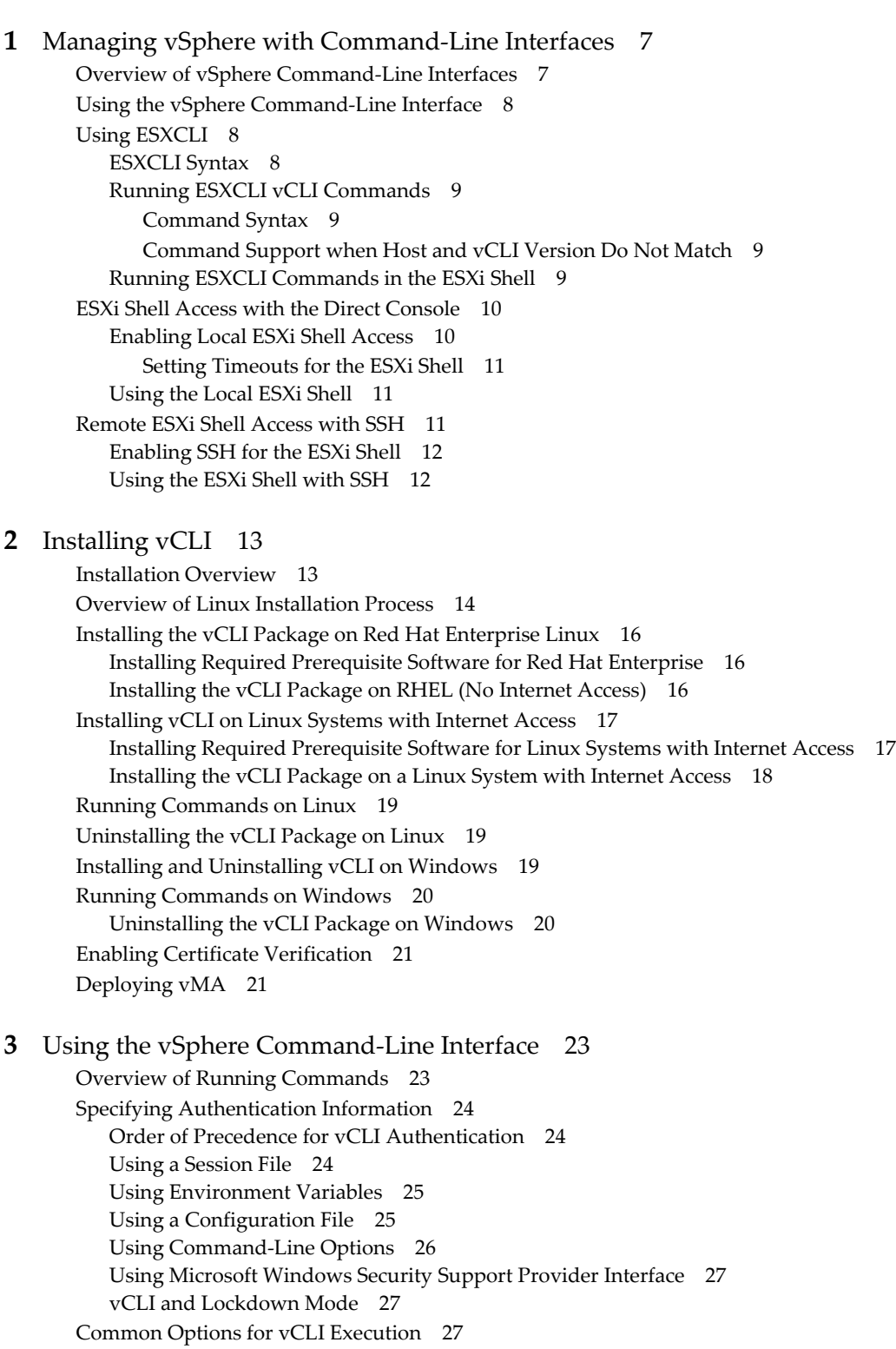

Using vCLI [Commands](#page-28-0) in Scripts 29

#### **[A](#page-30-0)** ESXCLI Command [Hierarchies 31](#page-30-1)

esxcli esxcli [Namespace 31](#page-30-2) esxcli fcoe [Namespace 31](#page-30-3) esxcli hardware [Namespace 32](#page-31-0) esxcli iscsi [Namespace 32](#page-31-1) esxcli network [Namespace 33](#page-32-0) esxcli sched [Namespace 34](#page-33-0) esxcli software [Namespace 34](#page-33-1) esxcli storage [Namespace 35](#page-34-0) esxcli system [Namespace 36](#page-35-0) esxcli vm [Namespace 36](#page-35-1)

## <span id="page-4-0"></span>**About This Book**

*Getting Started with vSphere Command‐Line Interfaces* gives an overview of command‐line interfaces in vSphere 5.0 and vSphere 5.1 and gets you started with ESXi Shell commands and vCLI (VMware<sup>®</sup> vSphere Command‐Line Interface) commands. This book also includes instructions for installing vCLI and a reference to connection parameters.

## **Intended Audience**

This book is for experienced Windows or Linux system administrators who are familiar with vSphere administration tasks and datacenter operations.

## **VMware Technical Publications Glossary**

VMware Technical Publications provides a glossary of terms that might be unfamiliar to you. For definitions of terms as they are used in VMware technical documentation, go to [http://www.vmware.com/support/pubs.](http://www.vmware.com/support/pubs)

## **Document Feedback**

VMware welcomes your suggestions for improving our documentation. If you have comments, send your feedback to docfeedback@vmware.com.

## **Related Documentation**

The documentation for vCLI is available in the vSphere Documentation Center and on the vCLI documentation page. Go to <http://www.vmware.com/support/pubs>, select **VMware Administration Products**, and select **vSphere Command‐Line Interface**.

- *Command‐Line Management in vSphere 5 for Service Console Users* is a technical note for users who are currently using ESX service console commands, scripts, agents, or logs. You learn how to transition to an off‐host implementation or to use the ESXi Shell in special cases.
- *vSphere Command‐Line Interface Concepts and Examples* presents usage examples for many commands, such as setting up software and hardware iSCSI, adding virtual switches, setting up Active Directory authentication, and so on. The document includes the same example with the ESXCLI command and with the vicfg- command.
- *vSphere Command‐LineInterface Reference*is a reference to both ESXCLI commands and vicfg- commands. The vicfg- command help is generated from the POD available for each command, run pod2html for any vicfg- command to generate individual HTML files interactively. The ESXCLIreference information is generated from the ESXCLI help.

The documentation for PowerCLI is available in the vSphere Documentation Center and on the PowerCLI documentation page. Go to <http://www.vmware.com/support/pubs>, select **VMware Administration Products**, and select **vSphere PowerCLI documentation**.

The vSphere SDK for Perl documentation explains how you can use the vSphere SDK for Perl and related utility applications to manage your vSphere environment. The documentation includes information about the vSphere SDK for Perl Utility Applications.

The *vSphere Management Assistant Guide* explains how to install and use the vSphere Management Assistant (vMA). vMA is a virtual machine that includes vCLI and other prepackaged software. See ["Deploying](#page-20-2) vMA" on [page 21.](#page-20-2)

Background information forthe tasks discussed in this book is available in the vSphere documentation set. The vSphere documentation consists of the combined VMware vCenter Server and ESXi documentation.

## **Technical Support and Education Resources**

The following sections describe the technical support resources available to you. To access the current version of this book and other books, go to [http://www.vmware.com/support/pubs.](http://www.vmware.com/support/pubs)

## **Online and Telephone Support**

To use online support to submit technical support requests, view your product and contract information, and register your products, go to <http://www.vmware.com/support>.

Customers with appropriate support contracts should use telephone support for the fastest response on priority 1 issues. Go to [http://www.vmware.com/support/phone\\_support](http://www.vmware.com/support/phone_support.html).

## **Support Offerings**

To find out how VMware support offerings can help meet your business needs, go to [http://www.vmware.com/support/services.](http://www.vmware.com/support/services)

## **VMware Professional Services**

VMware Education Services courses offer extensive hands‐on labs, case study examples, and course materials designed to be used as on-the-job reference tools. Courses are available onsite, in the classroom, and live online. For onsite pilot programs and implementation best practices, VMware Consulting Services provides offerings to help you assess, plan, build, and manage your virtual environment. To access information about education classes, certification programs, and consulting services, go to [http://www.vmware.com/services.](http://www.vmware.com/services/)

# <span id="page-6-1"></span><span id="page-6-0"></span>**Managing vSphere with Command-Line Interfaces 1**

vSphere supports several command‐line interfaces for managing your virtual infrastructure including the vSphere Command‐Line Interface (vCLI), a set of ESXi Shell commands, and PowerCLI. You can choose the CLI set best suited for your needs, and write scripts to automate your CLI tasks.

This chapter includes the following topics:

- ["Overview](#page-6-2) of vSphere Command‐Line Interfaces" on page 7
- "Using the vSphere [Command](#page-7-0)‐Line Interface" on page 8
- "Using [ESXCLI"](#page-7-1) on page 8
- *"ESXi Shell Access with the Direct [Console"](#page-9-0)* on page 10
- ["Remote](#page-10-2) ESXi Shell Access with SSH" on page 11

## <span id="page-6-2"></span>**Overview of vSphere Command-Line Interfaces**

vSphere includes commands for managing different aspects of your environment, either locally or remotely.

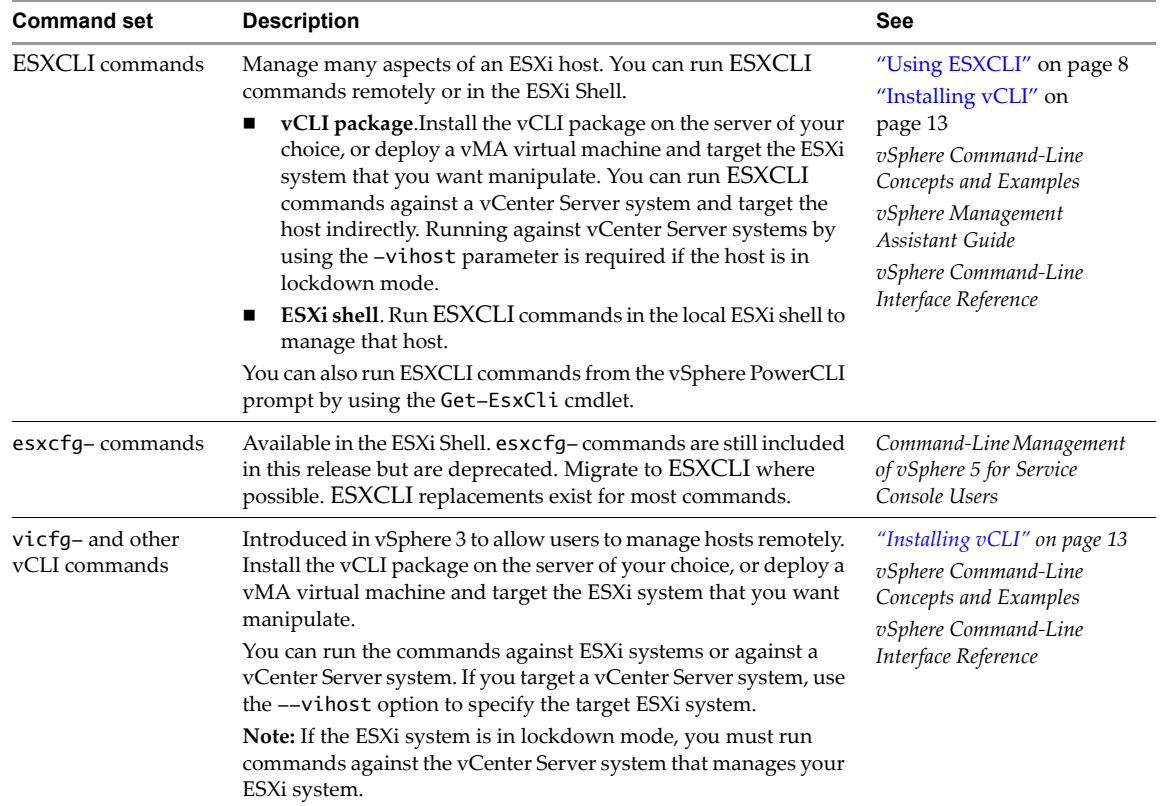

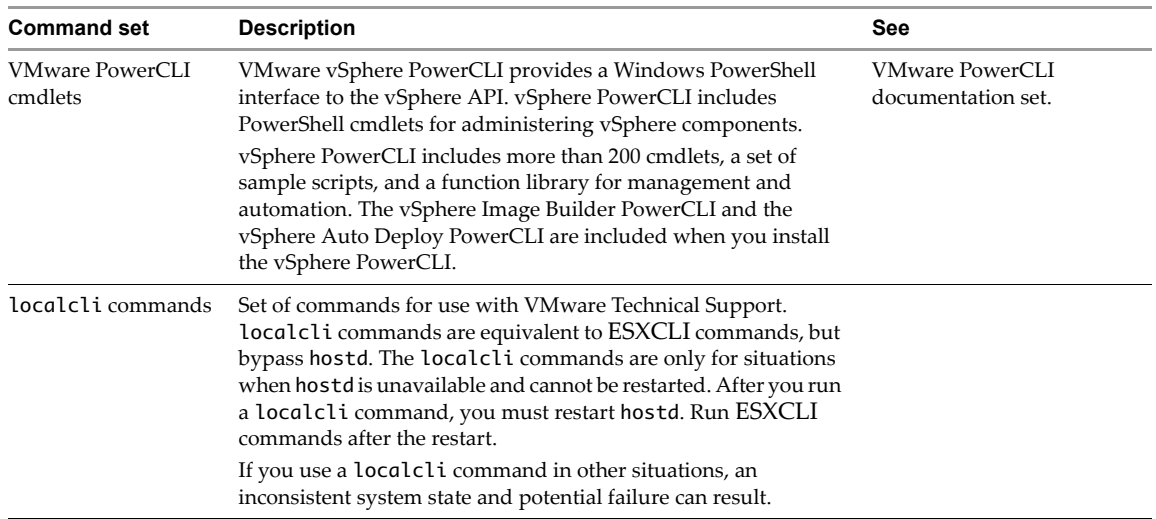

## <span id="page-7-0"></span>**Using the vSphere Command-Line Interface**

The vCLI command set includes vicfg- commands and ESXCLI commands. The ESXCLI commands included in the vCLI package are equivalent to the ESXCLI commands available on the ESXi Shell. The vicfgcommand set is similar to the deprecated esxcfg- command set in the ESXi Shell.

**IMPORTANT** ESXi Shell is intended for experienced users only. Minor errors in the shell can result in serious problems. Instead of running commands directly in the ESXi Shell, use vCLI or PowerCLI.

You can run vCLI commands from a Windows or Linux system, or use vMA.

- Install the vCLI command set on the Windows or Linux system from which you want to administer your ESXi systems and run vCLI commands. See ["Installing](#page-12-3) vCLI" on page 13.
- Deploy a vMA virtual machine to an ESXi system and run vCLI commands from there.

After you have installed the vCLI package you can run the commands in the set against ESXi hosts. You must specify connection parameters when you run a vCLI command. See "Using the vSphere [Command](#page-22-3)-Line [Interface"](#page-22-3) on page 23.

## <span id="page-7-1"></span>**Using ESXCLI**

You can manage many aspects of an ESXi host with the ESXCLI command set. You can run ESXCLI commands as vCLI commands or run them in the ESXi Shell in troubleshooting situations.

You can also run ESXCLI commands from the PowerCLI shell by using the Get-EsxCli cmdlet. See the *vSphere PowerCLI Administration Guide* and the *vSphere PowerCLI Reference*.

The set of ESXCLI commands available on a host depends on the host configuration. The *vSphere Command‐Line Interface Reference* lists help information for all ESXCLI commands. Run esxcli --server <MyESXi> --help before you run a command on a host to verify that the command is defined on the host you are targeting.

## <span id="page-7-2"></span>**ESXCLI Syntax**

Each ESXCLI 5 command uses the same syntax.

esxcli [dispatcher options] <namespace> [<namespace> ...] <cmd> [cmd options]

- **dispatcher options**. Predefined options for connection information such as target host, user name, and so on. See "Common Options for vCLI [Execution"](#page-26-3) on page 27. Not required when you run the command in the ESXi Shell.
- **namespace**. Groups ESXCLI commands. vSphere 5.0 supports nested namespaces.

■ **command**. Reports on or modifies state on the system.

#### <span id="page-8-0"></span>**Running ESXCLI vCLI Commands**

You can run an ESXCLI vCLI command remotely against a specific host or against a vCenter Server system. You have the following choices:

- Deploy the vMA appliance on an ESXi system and authenticate against a set of target servers. You can then run ESXCLI commands against any target server by specifying the --host dispatcher option. No additional authentication is required. See the *vSphere Management Assistant Guide*.
- Install the vCLI package on one of the supported Windows or Linux systems. The ESXCLI command set is included. You can run commands against an ESXi or vCenter Server system if you specify connection options. See ["Installing](#page-12-3) vCLI" on page 13.

#### <span id="page-8-1"></span>**Command Syntax**

After installation, run ESXCLI commands against a specific host by first specifying all dispatcher options. If the target server is a vCenter Server system, specify the target ESXi host before any ESXCLI namespaces, commands, and supported options.

esxcli --server myESXi --username user1 --password 'my\_password' storage nfs list esxcli --server myVCServer --username user1 --password 'my\_pwd' --vihost myESXi.mycompany.com storage nfs list

Each time you run a command, you must specify authentication information. See "Using the [vSphere](#page-22-3) [Command](#page-22-3)‐Line Interface" on page 23.

#### <span id="page-8-2"></span>**Command Support when Host and vCLI Version Do Not Match**

When you run an ESXCLI vCLI command, you must know the commands supported on the target host specified with --server or as a vMA target.

- If you run commands against ESXi 4.x hosts, ESXCLI 4.x commands are supported.
- If you run commands against ESXi 5.0 hosts, ESXCLI 5.0 commands are supported. ESXCLI 5.1 commands that were included in ESXCLI 5.0 are also supported.
- If you run commands against ESXi 5.1 hosts, ESXCLI 5.1 and ESXCLI 5.0 commands are supported.

VMware partners might develop custom ESXCLI commands that you can run on hosts where the partner VIB has been installed.

Run esxcli --server <target> --help for a list of namespaces supported on the target. You can drill down into the namespaces for additional help.

**IMPORTANT** ESXCLI on ESX 4.x hosts does not support targeting a vCenter Server system. You can therefore notrun commands with --server pointing to a vCenter Server system even if you install vCLI 5.0 or vCLI 5.1.

#### <span id="page-8-3"></span>**Running ESXCLI Commands in the ESXi Shell**

ESXCLI commands in the ESXi Shell are fully supported unless they are marked as internal in the online help.

The ESXi Shell is disabled by default. You must enable the ESXi Shell before you can run commands in the shell. See "ESXi Shell Access with the Direct [Console"](#page-9-0) on page 10.

#### **To run an ESXCLI command in the ESXi Shell**

- 1 Log in to the shell.
- 2 Run the command. For example, to list NAS storage devices, run the following command.

esxcli storage nfs list

You can use --help at any level of esxcli for help on available namespaces, commands, or options.

## <span id="page-9-0"></span>**ESXi Shell Access with the Direct Console**

<span id="page-9-3"></span><span id="page-9-2"></span>An ESXi system includes a direct console (also called DCUI) that allows you to start and stop the system and to perform a limited set of maintenance and troubleshooting tasks. The direct console includes the ESXi Shell, which is disabled by default. You can enable the ESXi Shell in the direct console or by using the vSphere Client. You can enable local shell access or remote shell access:

- Local shell access allows you to log in to the shell directly from the Direct Console. See ["Enabling](#page-9-1) Local ESXi Shell [Access"](#page-9-1) on page 10.
- Remote shell (SSH) access allows you to connect to the host using a shell such as PuTTY, specify a user name and password, and run commands in the shell.

The ESXi Shell includes all ESXCLI commands, a set of deprecated esxcfg- commands, and a set of commands for troubleshooting and remediation.

**IMPORTANT** All ESXCLI commands that are available in the ESXi Shell are also included in the vCLI package.

VMware recommends you install the vCLI package on a supported Windows or Linux system or deploy the vMA virtual appliance, and run commands against your ESXi hosts. Run commands directly in the ESXi Shell in troubleshooting situations only.

## <span id="page-9-1"></span>**Enabling Local ESXi Shell Access**

You can enable the ESXi Shell from the direct console or from the vSphere Client.

If you have access to the direct console, you can enable the ESXi Shell from there.

#### **To enable the ESXi Shell in the direct console**

- 1 At the direct console of the ESXi host, press F2 and provide credentials when prompted.
- 2 Scroll to **Troubleshooting Options** and press Enter.
- 3 Choose **Enable ESXi Shell** and press Enter.

On the left, **Enable ESXi Shell** changes to **Disable ESXi Shell**. On the right, **ESXi Shell is Disabled** changes to **ESXi Shell is Enabled**.

4 Press Esc until you return to the main direct console screen.

If you do not have access to the direct console, you can enable the ESXi Shell from the vSphere Client.

#### **To enable the local or remote ESXi Shell from the vSphere Client**

- 1 Select the host, click the **Configuration** tab, and click **Security Profile** in the Software panel.
- 2 In the Services section, click **Properties.**
- 3 Select **ESXi Shell** and click **Options**.
- 4 Change the ESXi Shell options.
	- To change the Startup policy across reboots, click **Start and stop with host** and reboot the host.
	- To temporarily start or stop the service, click the **Start** or **Stop** button.
- 5 Click **OK**.

After you have enabled the ESXi Shell, you can use it from that monitor or through a serial port.

The ESXi Shell timeout setting specifies how long you can leave an unused session open. By default, the timeout for the ESXi Shell is 0, which means the session remains open even if it is unused. If you change the timeout, for example, to 30 minutes, you have to log in again after the timeout period has elapsed.

**NOTE** If you are logged in when the timeout period elapses, your session will persist. However, the ESXi Shell will be disabled, preventing other users from logging in.

#### <span id="page-10-0"></span>**Setting Timeouts for the ESXi Shell**

The ESXi Shell supports availability timeout and idle timeouts. By default, each timeout is disabled.

- **Availability timeout**. The amount of time that can elapse before you must log in after the ESXi Shell is enabled. After the timeout period, the service is disabled and users are not allowed to log in.
- **Idle timeout**. The amount of time that can elapse before the user is logged out of an idle interactive sessions. Changes to the idle timeout apply the next time a user logs in to the ESXi Shell and do not affect existing sessions.

#### **To set ESXi Shell timeouts from the Direct Console**

- 1 From the Troubleshooting Mode Options menu, select **Modify ESXi Shell and SSH timeouts** and press Enter.
- 2 Enter the availability timeout, in seconds, and press Enter.
- 3 Enter the idle timeout, in seconds, and press Enter.
- 4 Press Esc until you return to the main menu of the Direct Console Interface.

#### **To set ESXi Shell timeouts from the vSphere Web Client**

- 1 Select the host in the inventory, click the **Manage** tab, and click **Settings.**
- 2 Under System, select **Advanced System Settings**.
- 3 In the left panel, click **UserVars**.
- 4 Select **UserVars.ESXiShellTimeOut** and click the **Edit** icon
- 5 Enter the availability timeout in minutes.

You must restart the SSH service and the ESXi Shell service for the timeout to take effect.

- 6 Select **UserVars.ESXiShellInteractiveTimeOut** and click the **Edit** icon
- 7 Enter the availability timeout in minutes.

You must restart the SSH service and the ESXi Shell service for the timeout to take effect.

8 Click **OK**.

#### <span id="page-10-1"></span>**Using the Local ESXi Shell**

After you enable the ESXi Shell in the direct console, you can use it from main direct console screen or remotely through a serial port.

#### **To use the local ESXi Shell**

- 1 At the main direct console screen, press Alt‐F1 to open a virtual console window to the host.
- 2 Provide credentials when prompted.

When you type the password, characters are not displayed on the console.

- 3 Enter shell commands to perform management tasks.
- 4 To log out, type exit in the shell.
- 5 To return to the direct console, type Alt‐F2.

See vSphere *Installation and Setup* documentation for information on serial port setup.

## <span id="page-10-2"></span>**Remote ESXi Shell Access with SSH**

If Secure Shell is enabled for the ESXi Shell, you can run shell commands by using a Secure Shell client such as SSH or PuTTY.

## <span id="page-11-0"></span>**Enabling SSH for the ESXi Shell**

By default, remote command execution is disabled on an ESXi host, and you cannot log in to the host using a remote shell. You can enable remote command execution from the direct console or from the vSphere Client.

#### **To enable SSH access in the direct console**

- 1 At the direct console of the ESXi host, press F2 and provide credentials when prompted.
- 2 Scroll to **Troubleshooting Options** and press Enter.
- 3 Choose **Enable SSH** and press Enter once.

On the left, **Enable SSH** changes to **Disable SSH**. On the right, **SSH is Disabled** changes to **SSH is Enabled**.

4 Press Esc until you return to the main direct console screen.

#### **To enable SSH from the vSphere Client**

- 1 Select the host and click the **Configuration** tab.
- 2 Click **Security Profile** in the Software panel.
- 3 In the Services section, click **Properties.**
- 4 Select **SSH** and click **Options**.
- 5 Change the SSH options.
	- To change the Startup policy across reboots, click **Start and stop with host** and reboot the host.
	- To temporarily start or stop the service, click the **Start** or **Stop** button.
- 6 Click **OK**.

#### **To enable the remote ESXi Shell from the vSphere Web Client**

- 1 Select the host, click the **Manage** tab, and click **Settings**.
- 2 Under System, select **Security Profile**.
- 3 In the Services panel, click **Edit.**
- 4 Select a SSS from the list.
- 5 Click Service Details and select the startup policy **Start and stop manually**.

When you select **Start and stop manually**, the service does not start when you reboot the host. If you want the service to start when you reboot the host, select **Start and stop with host**.

- 6 Select **Start** to enable the service.
- 7 Click **OK**.

After you have enabled SSH, you log in to the ESXi Shell remotely and run ESXi Shell commands.

## <span id="page-11-1"></span>**Using the ESXi Shell with SSH**

If SSH is enabled on your ESXi host, you can run commands on that shell using an SSH client.

#### **To access the remote ESXi Shell**

- 1 Open an SSH client.
- 2 Specify the IP address or domain name of the ESXi host.

Precise directions vary depending on the SSH client that you are using. See vendor documentation and support.

3 Provide credentials when prompted.

# <span id="page-12-3"></span><span id="page-12-1"></span><span id="page-12-0"></span>**Installing vCLI 2**

<span id="page-12-4"></span>You can install a vCLI package on a Linux or a Microsoft Windows system, or deploy the vSphere Management Assistant (vMA) on an ESXi host.

This chapter includes the following topics:

- ["Installation](#page-12-2) Overview" on page 13
- "Overview of Linux [Installation](#page-13-0) Process" on page 14
- ["Installing](#page-15-0) the vCLI Package on Red Hat Enterprise Linux" on page 16
- ["Installing](#page-16-0) vCLI on Linux Systems with Internet Access" on page 17
- "Running [Commands](#page-18-0) on Linux" on page 19
- ["Uninstalling](#page-18-1) the vCLI Package on Linux" on page 19
- "Installing and [Uninstalling](#page-18-2) vCLI on Windows" on page 19
- "Running [Commands](#page-19-0) on Windows" on page 20
- "Enabling Certificate [Verification"](#page-20-0) on page 21
- ["Deploying](#page-20-1) vMA" on page 21

## <span id="page-12-2"></span>**Installation Overview**

You can install a vCLI package on a supported platform or deploy the vMA virtual machine on an ESXi host.

 **vCLI packages.** Install a vCLI package on a physical or virtual machine. See ["Installing](#page-15-0) the vCLI Package on Red Hat [Enterprise](#page-15-0) Linux" on page 16, ["Installing](#page-16-0) vCLI on Linux Systems with Internet Access" on [page 17](#page-16-0), and "Installing and [Uninstalling](#page-18-2) vCLI on Windows" on page 19.

The vCLI installer installs both vSphere SDK for Perl and vCLI because vCLI commands run on top of the vSphere SDK for Perl. The contents of the installer package differs for different platforms.

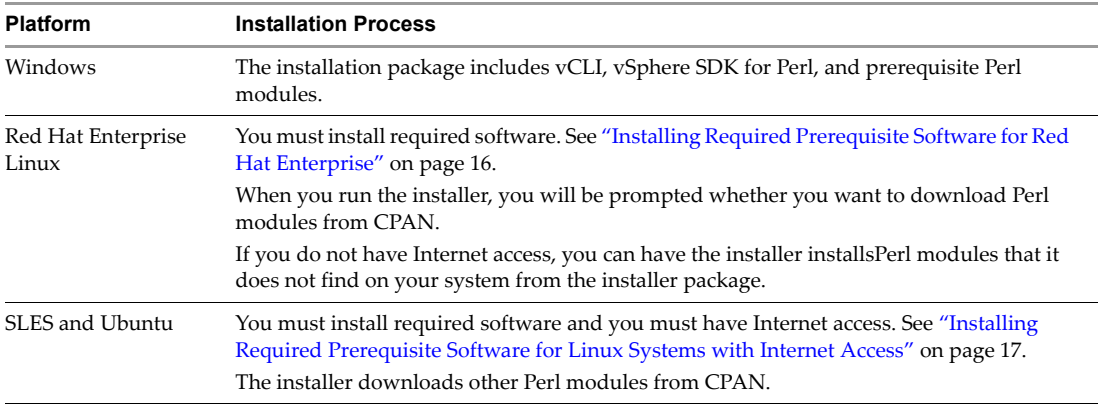

After installation, you can run vCLI commands and vSphere SDK for Perl utility applications from the operating system command line. Each time you run a command, you specify the target server connection options directly or indirectly. You can also write scripts and manage your vSphere environment using those scripts.

 **vMA.** Deploy vMA, a virtual machine that administrators can use to run scripts that manage vSphere, on an ESXi host. vMA includes vCLI, vSphere SDK for Perl, and other prepackaged software in a Linux environment.

vMA supports noninteractive login. If you establish an ESXi host as a target server, you can run vCLI and vSphere SDK for Perl commands against that server without additional authentication. If you establish a vCenter Server system as a target server, you can run most vCLI commands against all ESXi systems that server manages without additional authentication. See ["Deploying](#page-20-1) vMA" on page 21.

## <span id="page-13-0"></span>**Overview of Linux Installation Process**

<span id="page-13-1"></span>The installation script for vCLI is supported on the following Linux distributions:

- Red Hat Enterprise Linux 5.5 Server (32 bit and 64 bit)
- SLES 10 SP1 (32 bit and 64 bit)
- SLES 11 (32 bit and 64 bit)
- SLES 11 SP1 (32 bit and 64 bit)
- Ubuntu 10.04 (32 bit and 64 bit)

The vCLI package installer installs the vCLI scripts and the vSphere SDK for Perl. The installation proceeds as follows.

1 The installer checks whether the following required prerequisite packages are installed on the system:

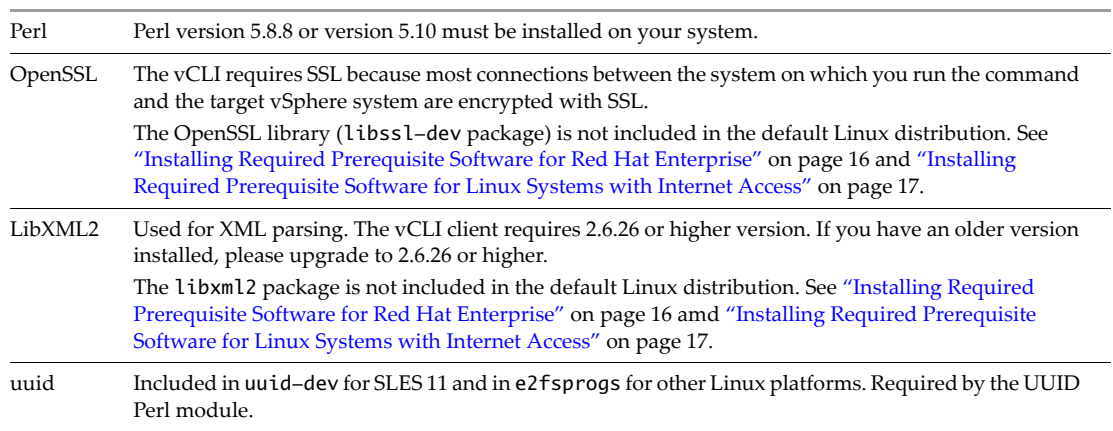

- 2 If the required software is found, the installer proceeds. Otherwise, the installer stops and informs you that you must install the software. See "Installing Required [Prerequisite](#page-15-1) Software for Red Hat Enterprise" on [page 16](#page-15-1) and "Installing Required [Prerequisite](#page-16-1) Software for Linux Systems with Internet Access" on [page 17](#page-16-1) for instructions.
- 3 The installer checks whether the following Perl modules are found, and whether the correct version is installed.
	- Crypt-SSLeay-0.55 (0.55-0.9.7 or 0.55-0.9.8)
	- IO-Compress-Base-2.037
	- Compress‐Zlib‐2.037
	- IO‐Compress‐Zlib‐2.037
	- Compress-Raw-Zlib-2.037
	- Archive‐Zip‐1.28
	- Data‐Dumper‐2.121
- $\blacksquare$  XML-LibXML-1.63
- libwww-perl-5.805
- LWP-Protocol-https-6.02
- XML-LibXML-Common-0.13
- XML-NamespaceSupport-1.09
- XML‐SAX‐0.16
- Data-Dump-1.15
- $\blacksquare$  URI-1.37
- $\blacksquare$  UUID-0.03
- SOAP-Lite-0.710.08
- HTML-Parser-3.60
- version-0.78
- Class‐MethodMaker‐2.10

Earlier versions of libwww‐perl include the LWP‐Protocol‐https module. Very recent versions of libwww‐perl do not include the LWP‐Protocol‐https module and you have to install that module.

**NOTE** If you intend to run vCLI commands with SSL certification, be sure to check that LWP::UserAgent 6.00 or later is installed. The installer does not check this module, and earlier versions do not work with SSL.

4 The installer proceeds depending on the Linux distribution.

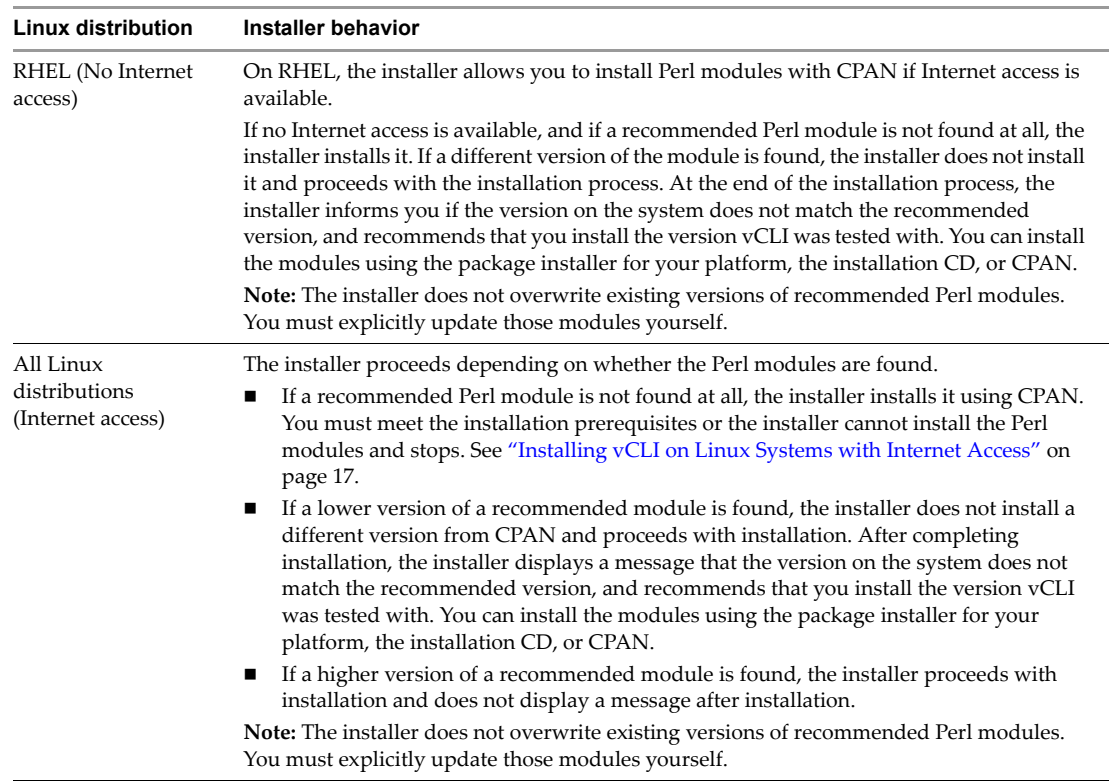

5 After all required software and all prerequisite Perl modules are installed, you can install vCLI. See ["Installing](#page-15-0) the vCLI Package on Red Hat Enterprise Linux" on page 16 and ["Installing](#page-17-0) the vCLI Package on a Linux System with [Internet](#page-17-0) Access" on page 18.

If a previous version of vCLI, Remote CLI, or vSphere SDK for Perl is installed on your system, and you install vCLI in a different directory, you must reset the PATH environment variable. You can do so before or after the installation, using the command appropriate for your distribution and shell (setenv, export, and so on). If you do not reset the path, the system might still look for executables in the old location.

## <span id="page-15-3"></span><span id="page-15-0"></span>**Installing the vCLI Package on Red Hat Enterprise Linux**

vCLI is supported on Red Hat Enterprise Linux 5.5 Server, 32 bit and 64 bit. On RHEL, the vSphere SDK for Perl installer prompts you whether you want to install required Perl modules from the installation package or from CPAN. Follow these steps to install the software.

- 1 Install required prerequisite Software. See "Installing Required [Prerequisite](#page-15-1) Software for Red Hat [Enterprise"](#page-15-1) on page 16.
- 2 When prompted, direct the installer to install additional prerequisites from the installation package (see ["Installing](#page-15-2) the vCLI Package on RHEL (No Internet Access)" on page 16) or from CAPN (see ["Installing](#page-16-0) vCLI on Linux [Systems](#page-16-0) with Internet Access" on page 17. )

## <span id="page-15-4"></span><span id="page-15-1"></span>**Installing Required Prerequisite Software for Red Hat Enterprise**

Prerequisite software on RHEL includes required software and recommended Perl modules.

#### **Required Software**

If required software is not installed, the vCLI installer stops. You can install prerequisites using yum, the RHEL package installer (recommended), or from the installation DVD.

For example, if both OpenSSL development libraries, libXML2, and e2fsprogs are missing, type the following at a command prompt:

yum install openssl-devel libxml2-dev e2fsprogs-dev

#### **Recommended Perl Modules**

When the installer finishes, it might issue a warning that the version of a module installed on your system does not match the version with which vCLI was tested. Install that version using yum or CPAN to resolve the issue. See "Overview of Linux [Installation](#page-13-0) Process" on page 14 for a complete list of modules.

**NOTE** The installer does not overwrite existing Perl modules.

## <span id="page-15-5"></span><span id="page-15-2"></span>**Installing the vCLI Package on RHEL (No Internet Access)**

Before you install vCLI, you must remove all previous versions of that software. The process differs from simply uninstalling vCLI.

#### **To remove previous versions of vCLI**

1 Run the uninstall script, for example, if you installed vCLI in the default location, run the following command:

/usr/bin/vmware-uninstall-vSphere-CLI.pl

2 Delete existing versions of vSphere-CLI.xxxx.tar.gz and delete the vmware-vsphere-cli-distrib directory.

#### **To install vCLI on RHEL**

1 Untar the vCLI binary that you downloaded.

tar –zxvf VMware-vSphere-CLI-5.X.X-XXXXX.i386.tar.gz

A vmware-vsphere-vcli-distrib directory is created.

2 Log in as superuser and run the installer:

/<location>/sudo vmware-vsphere-cli-distrib/vmware-install.pl

- 3 To accept the license terms, type **yes** and press Enter.
- 4 To install Perl modules locally, type **yes** and press Enter.
- 5 Specify an installation directory, or press Enter to accept the default, which is /usr/bin.

A complete installation process has the following result:

- A success message appears.
- The installer lists different version numbers for required modules (if any).
- The prompt returns to the shell prompt.

If you accepted the defaults during installation, you can find the installed software in the following locations:

- **vCLI scripts** /usr/bin
- **vSphere SDK for Perl utility applications** /usr/lib/vmware-vcli/apps
- **vSphere SDK for Perl sample scripts** /usr/share/doc/vmware-vcli/samples

See the vSphere SDK for Perl documentation for a reference to all utility applications.

After you install the vCLI, you can test the installation by running a command from the command prompt. See "Running [Commands](#page-18-0) on Linux" on page 19.

## <span id="page-16-0"></span>**Installing vCLI on Linux Systems with Internet Access**

Before you can install the vCLI package on a Linux system with Internet access, that system must meet following prerequisites.

- **Internet access**. You must have Internet access when you run the installer because the installer uses CPAN to install prerequisite Perl modules.
- **Development Tools and Libraries**. You must install the Development Tools and Libraries for the Linux platform that you are working with before you install vCLI and prerequisite Perl modules.
- **Proxy settings**. If your system is using a proxy for Internet access, you must set the http:// and ftp:// proxies, as follows:

export http\_proxy=<proxy\_server>:port export ftp\_proxy=<proxy\_server>:port

## <span id="page-16-1"></span>**Installing Required Prerequisite Software for Linux Systems with Internet Access**

If required prerequisite software is not installed, the installer stops and requests that you install it. Installation of prerequisite software depends on the platform that you are using.

| <b>Platform</b>                      | <b>Installation</b>                                                                                                    |  |
|--------------------------------------|----------------------------------------------------------------------------------------------------|--|
| RHEL 5.5, 32-bit<br>RHEL 5.5, 64-bit | Install prerequisites using yum, the RHEL package installer (recommended), or from the<br>installation DVD. For example:<br>yum install openssl-devel libxml2-dev e2fsprogs-dev                                                                        |  |
| SLES 10, 32 bit<br>SLES 10, 64 bit   | Install the prerequisite packages from the SLES 10 and SLES 11 SDK DVD. When you insert the<br>DVD, it offers to auto run. Cancel the auto run dialog box and use the yast package installer to<br>install OpenSSL or other missing required packages. |  |
|                                      | SLES 10, 64 bit. yast -i openssl-devel libxml2-devel-32bit<br>$\blacksquare$<br>e2fsprogs-devel-32bit                                                                                                    |  |
|                                      | SLES 10, 32 bit. yast -i openssl-devel libxml2-devel e2fsprogs-devel<br>$\blacksquare$                                                                                                    |  |
|                                      | Some users might be authorized to use the Novell Customer Center and use yast to retrieve<br>missing packages from there.                                                                                                    |  |
|                                      | Note that SLES 10 includes libxml2 version 2.6.23. The vCLI client require 2.6.26 or higher.<br>Upgrade to 2.6.26 or higher.                                                                                                    |  |

**Table 2-1.** Installing Required Prerequisite Software

**Table 2-1.** Installing Required Prerequisite Software

| <b>Platform</b>                    | <b>Installation</b>                                                                                                    |  |
|------------------------------------|----------------------------------------------------------------------------------------------------|--|
| SLES 11, 32 bit<br>SLES 11, 64 bit | Install the prerequisite packages from the SLES 10 and SLES 11 SDK DVD. When you insert the<br>DVD, it offers to auto run. Cancel the auto run dialog box and use the yast package installer to<br>install OpenSSL or other missing required packages. |  |
|                                    | SLES 11 64 bit. yast -i openssl-devel libuuid-devel libuuid-devel-32bit<br>$\blacksquare$<br>SLES 1132 bit. yast -i openssl-devel libuuid-devel<br>$\blacksquare$                                                                                      |  |
|                                    | Some users might be authorized to use the Novell Customer Center and use yast to retrieve<br>missing packages from there.                                                                                                    |  |
| Ubuntu 10.04, 32 bit               | 1. Connect to the Internet.                                                                                                    |  |
| Ubuntu 10.04, 64 bit               | 2. Update the local repository of libraries from a terminal window.<br>sudo apt-get update                                                                                                    |  |
|                                    | 3. Install the required libraries from a terminal window.                                                                                                    |  |
|                                    | 32 bit. sudo apt-get install build-essential gcc uuid uuid-dev perl libssl-dev<br>п<br>perl-doc liburi-perl libxml-libxml-perl libcrypt-ssleay-perl                                                                                                    |  |
|                                    | 64 bit sudo apt-get install ia32-libs build-essential gcc uuid uuid-dev perl<br>п<br>libssl-dev perl-doc liburi-perl libxml-libxml-perl libcrypt-ssleay-perl                                                                                           |  |
|                                    | For Ubuntu 10.04 64 bit, you must install the 32-bit compatibility libraries or the resxtop and<br>ESXCLI commands do not work.                                                                                                    |  |
|                                    |                                                                                                    |  |

## <span id="page-17-1"></span><span id="page-17-0"></span>**Installing the vCLI Package on a Linux System with Internet Access**

Install the vCLI package and run a command to verify installation was successful.

#### **To install vCLI**

- 1 Log in as root.
- 2 Untar the vCLI binary that you downloaded.

tar –zxvf VMware-vSphere-CLI-5.X.X-XXXXX.i386.tar.gz

A vmware-vsphere-vcli-distrib directory is created.

3 (Optional) If your server uses a proxy to access the Internet, and if your http:// and ftp:// proxy were not set when you installed prerequisite software, set them now.

export http\_proxy=<proxy\_server>:port export ftp\_proxy=<proxy\_server>:port

4 Run the installer:

sudo vmware-vsphere-cli-distrib/vmware-install.pl

5 To accept the license terms, type **yes** and press Enter.

The installer connects to CPAN and installs prerequisite software. Establishing a connection might take a long time.

6 On RHEL, when prompted to install precompiled Perl modules, type **no** and press Enter to use CPAN

The installer connects to CPAN and installs prerequisite software. Establishing a connection might take a long time..

7 Specify an installation directory, or press Enter to accept the default, which is /usr/bin.

A complete installation process has the following result:

- A success message appears.
- The installer lists different version numbers for required modules (if any).
- The prompt returns to the shell prompt.

If you accepted the defaults during installation, you can find the installed software in the following locations:

**vCLI scripts** – /usr/bin

- **vSphere SDK for Perl utility applications** /usr/lib/vmware-vcli/apps
- **vSphere SDK for Perl sample scripts** /usr/share/doc/vmware-vcli/samples

See the vSphere SDK for Perl documentation for a reference to all utility applications. After you install vCLI, you can test the installation by running a vCLI command or vSphere SDK for Perl utility application from the command prompt.

## <span id="page-18-0"></span>**Running Commands on Linux**

After installation, you can run vCLI commands and vSphere SDK for Perl utility applications at the command prompt.

#### <span id="page-18-3"></span>**To run a vCLI command on Linux**

- 1 Open a command prompt.
- 2 (Optional) Change to the directory where you installed the vCLI (default is /usr/bin).
- 3 Run the command, including the connection options.

<command> <conn\_options> <params>

Specify connection options in a configuration file or pass them on the command line. The extension .pl is not required on Linux. For example:

esxcli --server <server> --username snow\-white --password dwarf\\$ network ip interface list vicfg-mpath --server <server> --username snow\-white --password dwarf\\$ --list

The system prompts you for a user name and password for the target server.

See Table 3-2, "vCLI [Connection](#page-27-0) Options," on page 28 for a complete list of connection options.

## <span id="page-18-6"></span><span id="page-18-1"></span>**Uninstalling the vCLI Package on Linux**

You can use a script included in the installation to uninstall the vCLI package.

#### <span id="page-18-5"></span>**To uninstall vCLI on Linux**

- 1 Change to the directory where you installed vCLI (default is /usr/bin).
- 2 Run the vmware-uninstall-vSphere-CLI.pl script.

The command uninstalls vCLI and the vSphere SDK for Perl.

## <span id="page-18-4"></span><span id="page-18-2"></span>**Installing and Uninstalling vCLI on Windows**

Before you can run vCLI commands from your Window system, you must install the vCLI package and test the installation by running a command.

The vCLI installation package for Windows includes the ActivePerl runtime from ActiveState Software and required Perl modules and libraries. The vCLI is supported on the following Windows platforms:

- Windows Vista Enterprise SP1 32 bit and 64 bit
- Windows 2008 64 bit
- Windows 7 32 bit and 64 bit

**IMPORTANT** If you want to run ESXCLI commands included in vCLI from a Windows system, you must have the Visual C++ 2008 redistributable for 32 bit installed on that system. Find vcredist\_x86.exe for Visual C++ 2008 and install it on your Windows system.

#### <span id="page-18-7"></span>**To install the vCLI Package on Windows**

1 Download the vCLI Windows installer package.

You can find the installer on the VMware Communities page.

- 2 Start the installer.
- 3 (Optional) If prompted to remove older versions of vSphere SDK for Perl or vCLI, you can either accept or cancel the installation and install the vCLI package on a different system.

**IMPORTANT** The installer replaces both the vSphere SDK for Perl and vCLI. To keep an older version, install this package on a different system.

- 4 Click **Next** in the Welcome page.
- 5 To install the vCLI in a nondefault directory, click **Change** and select the directory.

The default location is C:\Program Files\VMware\VMware vSphere CLI.

- 6 Click **Next**.
- 7 Click **Install** to proceed with the installation.

The installation might take several minutes to complete.

8 Reboot your system.

Without reboot, path settings might not be correct on your Windows platform.

## <span id="page-19-0"></span>**Running Commands on Windows**

After you install vCLI and reboot your system, you can test the installation by running a vCLI or SDK for Perl command from the Windows command prompt.

#### <span id="page-19-2"></span>**To run a vCLI command on Windows**

1 From the Windows Start menu, choose **Programs > VMware > VMware vSphere CLI > Command Prompt**.

A command prompt shell for the location where vCLI is installed appears. You have easy access to vCLI and to vSphere SDK for Perl commands from that location.

2 Run the command, passing in connection options and other options.

On Windows, the extension .pl is required for vicfg- commands, but not for ESXCLI.

<command>.pl <conn\_options> <params>

For example:

```
esxcli --server <server> --username "snow-white" --password "dwarf$" network ip interface list
vicfg-mpath.pl --server <server> --username "snow-white" --password "dwarf$" --list
```
The system prompts you for a user name and password.

See Table 3-2, "vCLI [Connection](#page-27-0) Options," on page 28 for a complete list of connection options.

#### <span id="page-19-1"></span>**Uninstalling the vCLI Package on Windows**

You can uninstall the vCLI package as you would other programs.

#### <span id="page-19-3"></span>**To uninstall vCLI on Windows**

- 1 Find the option for adding and removing programs on the Windows operating system you are using**.**
- 2 In the panel that appears, select **VMware vSphere CLI**, and click **Remove**.
- 3 Click **Yes** when prompted.

The system uninstalls the vSphere SDK for Perl, the vCLI, and all prerequisite software.

## <span id="page-20-0"></span>**Enabling Certificate Verification**

The vSphere SDK for Perl and vCLI use Crypt::SSLEay to support certificate verification. Crypt::SSLEay allows verification of certificates signed by a Certificate Authority (CA) if you set the following two variables:

- HTTPS\_CA\_FILE The CA file.
- HTTPS\_CA\_DIR The CA directory.

See the Crypt:: SSLEay documentation for details on setup.

**CAUTION** If the two environment variables HTTPS\_CA\_FILE and HTTPS\_CA\_DIR are set incorrectly or if a problem with the certificate exists, vCLI commands do not complete, and do not print error or warning messages. Use HTTPS\_DEBUG for troubleshooting before running vCLI commands.

## <span id="page-20-2"></span><span id="page-20-1"></span>**Deploying vMA**

J.

As an alternative to a package installation, you can deploy vMA on an ESXi host and run vCLI commands from there. vMA is a virtual machine you can use to run scripts to manage ESXi systems. vMA includes a Linux environment, vCLI, and other prepackaged software.

Setting up vMA consists of a few tasks. The *vSphere Management Assistant Guide* discusses each task in detail.

1 Deploy vMA to an ESXi system that meets the hardware prerequisites.

See the *vSphere Management Assistant Guide* for prerequisites and deployment details.

2 Configure vMA.

When you boot vMA, you must specify the following required configuration information when prompted:

- Network information (the default is often acceptable)
- Host name for vMA.
- Password for the vi-admin user. The vi-admin user has superuser privileges on vMA. You cannot log in to vMA as the root user.
- <span id="page-20-3"></span>3 (Optional) Add a vCenter Server system or one or more ESXi systems as targets. You configure vMA for Active Directory authentication and can then add ESXi and vCenter Server systems to vMA without having to store passwords in the vMA credential store. See the *vSphere Management Assistant Guide*.

Getting Started with vSphere Command-Line Interfaces

# <span id="page-22-3"></span><span id="page-22-1"></span><span id="page-22-0"></span>**Using the vSphere Command-Line Interface 3**

You can run vSphere Command-Line Interface (vCLI) commands from the command line of the system where you installed the package, from the vMA command line, and from scripts. Each command requires at a minimum the target server to run the command on. Users authorized to run commands on the target server do not have to specify authentication information. Other users must specify authentication information.

This chapter includes the following topics:

- "Overview of Running [Commands"](#page-22-2) on page 23
- "Specifying [Authentication](#page-23-0) Information" on page 24
- "Common Options for vCLI [Execution"](#page-26-2) on page 27
- "Using vCLI [Commands](#page-28-0) in Scripts" on page 29

**IMPORTANT** If an ESXi system that you target is in lockdown mode, you cannot run vCLI commands against that system directly. You must target a vCenter Server system that manages the ESXi system and use the --vihost option to specify the ESXi target. See "vCLI and [Lockdown](#page-26-1) Mode" on page 27.

## <span id="page-22-2"></span>**Overview of Running Commands**

You can run vCLI commands interactively or in scripts in several ways.

- Open a command prompt on a Linux or Windows system on which you installed vCLI. Enter commands into that command prompt, specifying connection options.
- Access the vMA Linux console. Set up target servers and run vCLI commands against the targets without additional authentication.
- **Prepare scripts that contain vCLI commands. Then run the scripts from a remote administration server** that has the vCLI package installed or from the vMA Linux console. See "Using vCLI [Commands](#page-28-0) in [Scripts"](#page-28-0) on page 29.

When you run commands against an ESXi host, you must be authenticated for that host. When you run commands against a vCenter Server system, and you are authenticated for that system, you can target all ESXi hosts that vCenter Server manages without additional authentication. See "Specifying [Authentication](#page-23-0) [Information"](#page-23-0) on page 24.

**CAUTION** If you specify passwords in plain text, you risk exposing the password to other users. The password might also become exposed in backup files. Do not provide plain‐text passwords on production systems.

Follow one of the following approaches for protecting passwords.

- If you use a vCLI command interactively and do not specify a user name and password, you are prompted for them. The screen does not echo the password you type.
- For noninteractive use, you can create a session file using the save\_session script included in the apps/session directory. See "Using a Session File" on [page 24](#page-23-2).
- If you are running on a Windows system, you can use the --passthroughauth option. If the user who runs the command with that option is known, no password is required.

If you are running vMA, you can set up target servers and run most vCLI commands against target servers without additional authentication. See the *vSphere Management Assistant Guide*.

## <span id="page-23-4"></span><span id="page-23-0"></span>**Specifying Authentication Information**

vCLI allows you to run against multiple target servers from the same administration server. You must have the correct privileges to perform the actions on each target.

**IMPORTANT** vCLI 4.1 and later allows administrators to place ESXi hosts in lockdown mode for enhanced security. Only a vCLI command or a vSphere Client connected to a vCenter Server system can make changes to ESXi hosts in lockdown mode. No users, not even the root user, can run vCLI commands against ESXi hosts in lockdown mode. See "vCLI and [Lockdown](#page-26-1) Mode" on page 27 and the *Datacenter Administration Guide*.

## <span id="page-23-6"></span><span id="page-23-1"></span>**Order of Precedence for vCLI Authentication**

When you run a vCLI command, authentication happens in the order of precedence shown in [Table 3](#page-23-3)‐1. This order of precedence always applies. That means, for example, that you cannot override an environment variable setting in a configuration file.

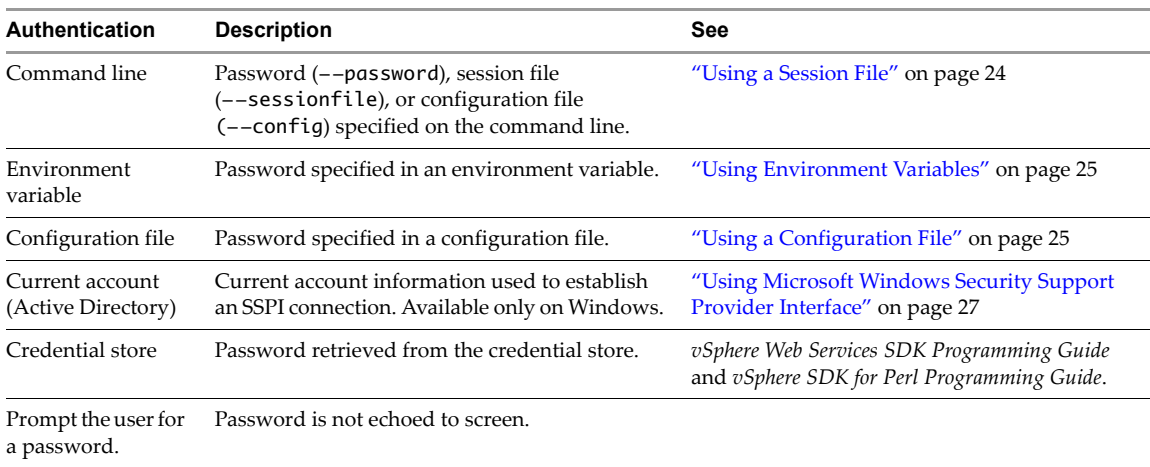

#### <span id="page-23-3"></span>**Table 3-1.** vCLI Authentication Precedence

## <span id="page-23-7"></span><span id="page-23-5"></span><span id="page-23-2"></span>**Using a Session File**

You can create a session file with the save\_session script. The script is in the /apps/session directory of the vSphere SDK for Perl, which is included in the vCLI package. You can use the session file, which does not reveal password information, when you run vCLI commands. If the session file is not used for 30 minutes, it expires.

If you use a session file, other connection options are ignored.

#### <span id="page-24-3"></span>**To create and use a session file**

1 Connect to the directory where the script is located.

For example:

```
Windows: cd C:\Program Files\VMware\VMware vSphere CLI\Perl\apps\session
```
Linux: **cd /usr/share/lib/vmware-vcli/apps/session**

2 Run save\_session.

You can use the save\_session.pl script or the --savesessionfile option to the vCLI command. You must specify the server to connect to and the name of a session file in which the script saves an authentication cookie.

```
save session --savesessionfile <location> --server <server>
```
For example:

```
Windows: save_session.pl --savesessionfile C:\Temp\my_session --server my_server 
           --username <username> --password <password>
```

```
Linux: save_session --savesessionfile /tmp/vimsession --server <servername_or_address> 
           --username <username> --password <password>
```
If you specify a server, but no user name or password, the script prompts you.

3 When you run vCLI commands, pass in the session file using the --sessionfile option.

<command> --sessionfile <sessionfile\_location> <command\_options>

For example:

```
Windows: esxcli --sessionfile C:\Temp\my_session network ip interface list
           vicfg-mpath.pl --sessionfile C:\Temp\my_session --list
```
Linux: **esxcli --sessionfile /tmp/vimsession network ip interface list vicfg-mpath --sessionfile /tmp/vimsession --list**

### <span id="page-24-4"></span><span id="page-24-0"></span>**Using Environment Variables**

On Linux, you can set environment variables in a Linux bash profile or on the command line by using a command like the following:

export VI\_SERVER=<your\_server\_name\_or\_address>

<span id="page-24-5"></span>On Windows, you can set environment variables in the Environment properties dialog box of the System control panel. For the current session, you can set environment variables at the command line by using a command like the following:

set VI\_SERVER=<your\_server\_name\_or\_address>

**IMPORTANT** Do not use escape characters in environment variables.

See "Using vCLI [Commands](#page-28-0) in Scripts" on page 29 for an environment variable example.

#### <span id="page-24-2"></span><span id="page-24-1"></span>**Using a Configuration File**

You can use a text file that contains variable names and settings as a configuration file. Variables corresponding to the options are shown in Table 3‐2, "vCLI [Connection](#page-27-1) Options," on page 28.

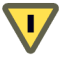

**CAUTION** Limit read access to a configuration file that contains user credentials.

Pass in the configuration file when you run vCLI commands, as follows:

<command> --config <my\_saved\_config> <option>

For example:

esxcli --config <my\_saved\_config> network ip interface list vicfg-mpath --config <my\_saved\_config> --list

If you have multiple vCenter Server or ESXi systems and you administer each system individually, you can create multiple configuration files with different names. To run a command or a set of commands on a server, you pass in the --config option with the appropriate filename at the command line.

The following example illustrates the contents of a configuration file:

```
VI_SERVER = XX.XXX.XXX.XX
VI_USERNAME = root
VI_PASSWORD = my_password
VI_PROTOCOL = https
VI_PORTNUMBER = 443
```
<span id="page-25-3"></span>If you have set up your system to run this file, you can run scripts on the specified server afterwards.

## <span id="page-25-1"></span><span id="page-25-0"></span>**Using Command-Line Options**

You can pass in command-line options using option name and option value pairs in most cases. For ESXCLI commands, you can use long or short options. An equal sign between option name and option value is optional.

```
esxcli --server <vc_server> --username <privileged_user> --password <pw> --vihost <esx_host>
               <namespace> [<namespace]...> <command> --<option_name=option_value>
```
For other vCLI commands, use long or short options. An equal sign is not supported.

```
<vicfg- command> --server <vc_server> --username <privileged_user> --password <pw> 
               --vihost <esx_host> --<option_name option_value>
```
Some options, such as --help, have no value.

**IMPORTANT** Enclose passwords and other text with special characters in quotation marks.

When running commands on Windows, use double quotes (" "). When running commands on Linux, use single quotes ('') or a backslash  $(\n)$  as an escape character.

The following examples connect to the server as user snow-white with password dwarf\$.

#### <span id="page-25-2"></span>**Linux**

```
esxcli --server <server> --username snow\-white --password dwarf\$ network ip interface list
esxcli --server <server> --username snow\-white --password 'dwarf$' network ip interface list
vicfg-mpath --server <server> --username snow\-white --password dwarf\$ --list
vicfg-mpath --server <server> --username 'snow-white' --password 'dwarf$' --list
```
#### <span id="page-25-4"></span>**Windows**

```
esxcli --server <server> --username "snow-white" --password "dwarf$" network ip interface list
vicfg-mpath.pl --server <server> --username "snow-white" --password "dwarf$" --list
```
## <span id="page-26-5"></span><span id="page-26-0"></span>**Using Microsoft Windows Security Support Provider Interface**

The --passthroughauth option, which is available if you run vCLI commands from a Microsoft Windows system, allows you to use the Microsoft Windows Security Support Provider Interface (SSPI). See the Microsoft Web site for a detailed discussion of SSPI.

You can use --passthroughauth to establish a connection with a vCenter Server system (vCenter Server system or VirtualCenter Server 3.5 Update 2 or later). After the connection has been established, authentication for the vCenter Server system or any ESXi system it manages is no longer required. Using

--passthroughauth passes the credentials of the user who runs the command to the target vCenter Server system. No additional authentication is required if the user who runs the command is known by the computer from which you access the vCenter Server system and by the computer running the vCenter Server software.

If vCLI commands and the vCenter Server software run on the same computer, the user needs only a local account to run the command. If the vCLI command and the vCenter Server software run on different machines, the user who runs the command must have an account in a domain trusted by both machines.

SSPI supports several protocols. By default, it selects the Negotiate protocol, where client and server try to find a protocol that both support. You can use --passthroughauthpackage to explicitly specify a protocol that is supported by SSPI. Kerberos, the Windows standard for domain‐level authentication, is used frequently. If the vCenter Server system is configured to accept only a specific protocol, specifying the protocol with --passthroughauthpackage might be required for successful authentication. If you use --passthroughauth, you do not have to specify authentication information by using other options.

#### **Example**

```
esxcli --server <vc_server> --passthroughauth --passthroughauthpackage "Kerberos"
    --vihost my_esx network ip interface list
```
vicfg-mpath.pl --server <vc\_server> --passthroughauth --passthroughauthpackage "Kerberos" --vihost my\_esx --list

Connects to a server that is set up to use SSPI. When a trusted user runs the command, the system calls the ESXCLI command or vicfg-mpath with the --list option. The system does not prompt for a user name and password.

#### <span id="page-26-4"></span><span id="page-26-1"></span>**vCLI and Lockdown Mode**

Lockdown mode disables all direct root access to ESXi machines. To make changes to ESXi systems in lockdown mode you must go through a vCenter Server system that manages the ESXi system. You can use the vSphere Client or vCLI commands that support the --vihost option. The following commands cannot run against vCenter Server systems and are therefore not available in lockdown mode:

- vicfg-snmp
- vifs
- vicfg-user
- vicfg-cfgbackup
- vihostupdate
- vmkfstools
- vicfg-ipsec

If you have problems running a command on an ESXi host directly (without specifying a vCenter Server target), check whether lockdown mode is enabled on that host. See the *vSphere Security* documentation.

## <span id="page-26-3"></span><span id="page-26-2"></span>**Common Options for vCLI Execution**

[Table 3](#page-27-1)‐2 lists options that are available for all vCLI commands in alphabetical order. The table includes options for use on the command line and variables for use in configuration files.

**IMPORTANT** For connections, vCLI supports only the IPv4 protocol, not the IPv6 protocol. You can, however, configure IPv6 on the target host with several of the networking commands.

See "To run a vCLI [command](#page-18-3) on Linux" on page 19 and "To run a vCLI command on [Windows"](#page-19-2) on page 20 for usage examples.

<span id="page-27-1"></span><span id="page-27-0"></span>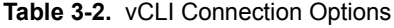

<span id="page-27-2"></span>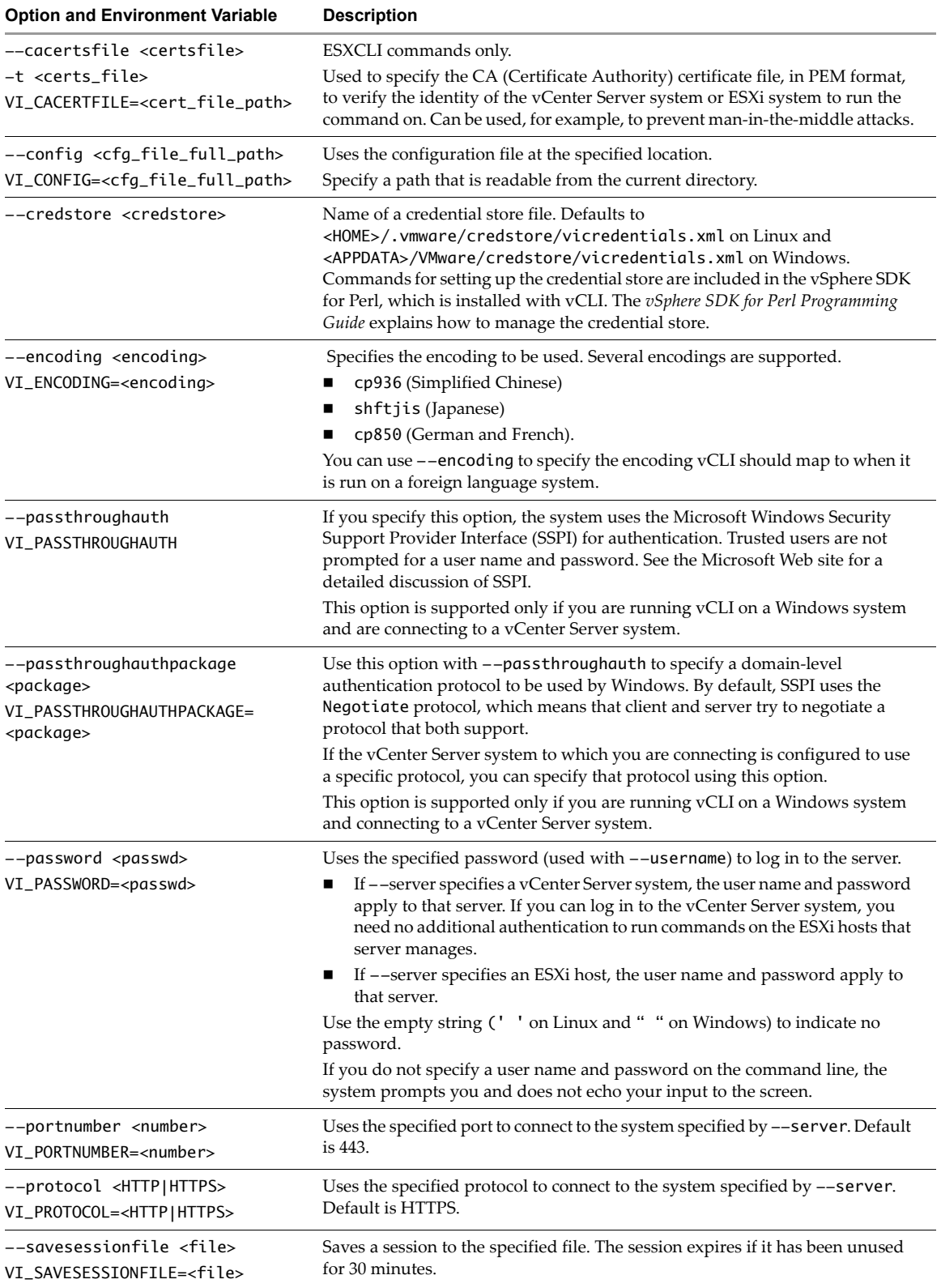

| <b>Option and Environment Variable</b>                                                       | <b>Description</b>                                                                                                    |
|----------------------------------------------------------------------------------------------|----------------------------------------------------------------------------------------------------|
| --server <server></server>                                                                   | Uses the specified ESXi or vCenter Server system. Default is local host.                                                                                                    |
| VI_SERVER= <server></server>                                                                 | If --server points to a vCenter Server system, you use the --vihost option<br>to specify the ESXi host on which you want to run the command. A command<br>is supported for vCenter Server if the --vihost option is defined.                          |
| --servicepath <path><br/>VI_SERVICEPATH=<path></path></path>                                 | Uses the specified service path to connect to the ESXi host. Default is<br>/sdk/webService.                                                                                                    |
| --sessionfile <file><br/>VI SESSIONFILE=<file></file></file>                                 | Uses the specified session file to load a previously saved session. The session<br>must be unexpired.                                                                                                    |
| --url <url><br/>VI_URL=<url></url></url>                                                     | Connects to the specified vSphere Web Services SDK URL.                                                                                                    |
| --username <u_name></u_name>                                                                 | Uses the specified user name.                                                                                                    |
| VI_USERNAME= <u_name></u_name>                                                               | If --server specifies a vCenter Server system, the user name and<br>password apply to that server. If you can log in to the vCenter Server<br>system, you need no additional authentication to run commands on the<br>ESXi hosts that server manages. |
|                                                                                              | If --server specifies an ESXi system, the user name and password apply<br>to that system.                                                                                                    |
|                                                                                              | If you do not specify a user name and password on the command line, the<br>system prompts you and does not echo your input to the screen.                                                                                                    |
| --vihost <host><br/><math>-h</math> <host><br/>VI_HOST=<esxi_host></esxi_host></host></host> | When you run a vCLI command with the --server option pointing to a<br>vCenter Server system, use -- vihost to specify the ESXi host to run the<br>command against.                                                                                    |
|                                                                                              | NOTE: This option is not supported for each command. If supported, the<br>option is included when you run <cmd> --help.</cmd>                                                                                                    |

**Table 3-2.** vCLI Connection Options (Continued)

[Table 3](#page-28-1)-3 lists options not used as connection options that you can use when you run a vicfg- vCLI command.

<span id="page-28-1"></span>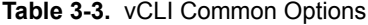

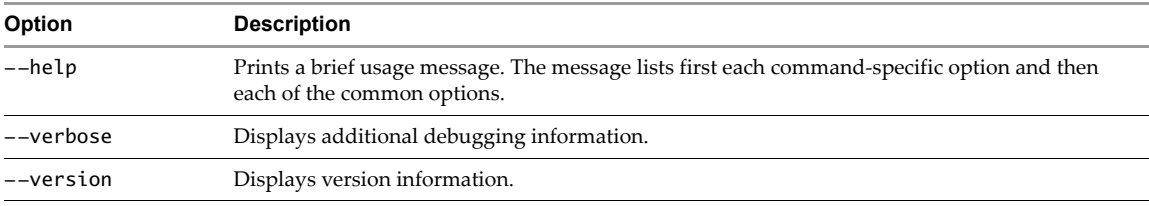

## <span id="page-28-2"></span><span id="page-28-0"></span>**Using vCLI Commands in Scripts**

Most administrators run scripts to perform the same task repeatedly or to perform a task on multiple hosts. You can run vCLI commands from one administration server against multiple target servers.

For example, when a new datastore becomes available in your environment, you must make that datastore available to each ESXi host. The following sample script illustrates how to make a NAS datastore available to three hosts (esxi\_server\_a, esx\_server\_b, and esxi\_server\_c).

The sample assumes that a configuration file /home/admin/.visdkrc.<hostname> exists for each host. For example, the configuration file for esxi\_server\_a has the following contents:

```
VI_SERVER = esxi_server_a
VI_USERNAME = root 
VI_PASSWORD = xysfdjkat
```
The script itself adds the NAS data to each host defined in VIHOSTS.

#!/bin/bash

```
VI_CONFIG_FILE=/home/admin/viconfig
VIHOSTS=(esxi_server_a esx_server_b esxi_server_c)
```

```
for VIHOST in ${VIHOSTS[@]}
do
   echo "Adding NAS datastore for ${VIHOST} ..."
  esxcli --config ${VI_CONFIG_FILE} storage nfs add --host ${VIHOST} --share <share point>
               --volume-name <volume name>
   esxcli --config ${VI_CONFIG_FILE} storage nfs list
done
```
# <span id="page-30-1"></span><span id="page-30-0"></span>**ESXCLI Command Hierarchies**

<span id="page-30-4"></span>This appendix consists of tables of command summaries that illustrate the hierarchy of namespaces and commands (in **bold**) for each ESXCLI namespace. This appendix is not meant to be a reference but facilitates locating the online help for individual commands.

The appendix includes the following topics:

- "esxcli esxcli [Namespace"](#page-30-2) on page 31
- "esxcli fcoe [Namespace"](#page-30-3) on page 31
- "esxcli hardware [Namespace"](#page-31-0) on page 32
- **E** "esxcli iscsi [Namespace"](#page-31-1) on page 32
- "esxcli network [Namespace"](#page-32-0) on page 33
- "esxcli sched [Namespace"](#page-33-0) on page 34
- "esxcli software [Namespace"](#page-33-1) on page 34
- "esxcli storage [Namespace"](#page-34-0) on page 35
- **E** "esxcli system [Namespace"](#page-35-0) on page 36
- **E** "esxcli vm [Namespace"](#page-35-1) on page 36

## <span id="page-30-2"></span>**esxcli esxcli Namespace**

The esxcli esxcli namespace includes the esxcli esxcli command list command.

## <span id="page-30-3"></span>**esxcli fcoe Namespace**

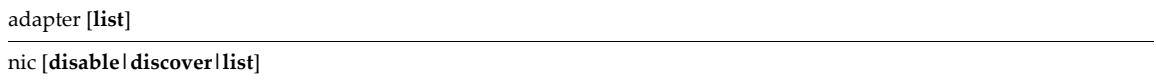

## <span id="page-31-0"></span>**esxcli hardware Namespace**

The esxcli hardware namespace includes the following namespaces and commands.

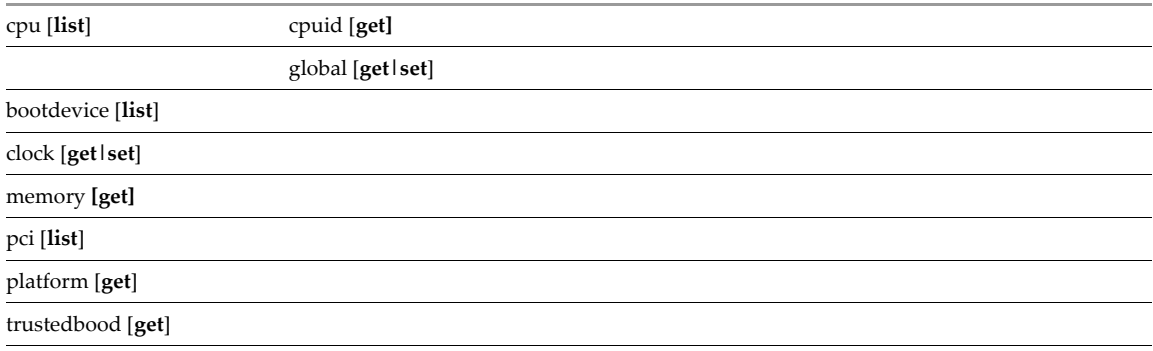

## <span id="page-31-1"></span>**esxcli iscsi Namespace**

The esxcli iscsi namespace includes the following namespaces and commands.

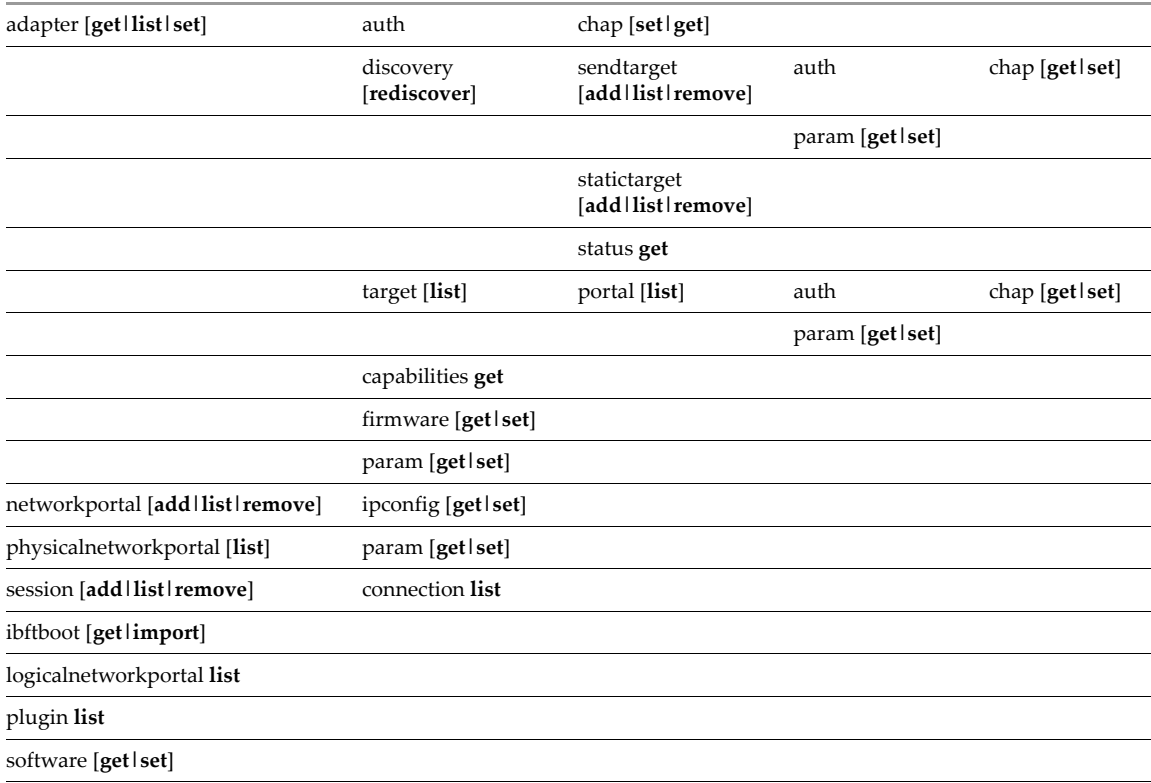

## <span id="page-32-0"></span>**esxcli network Namespace**

The esxcli network namespace includes the following namespaces and commands.

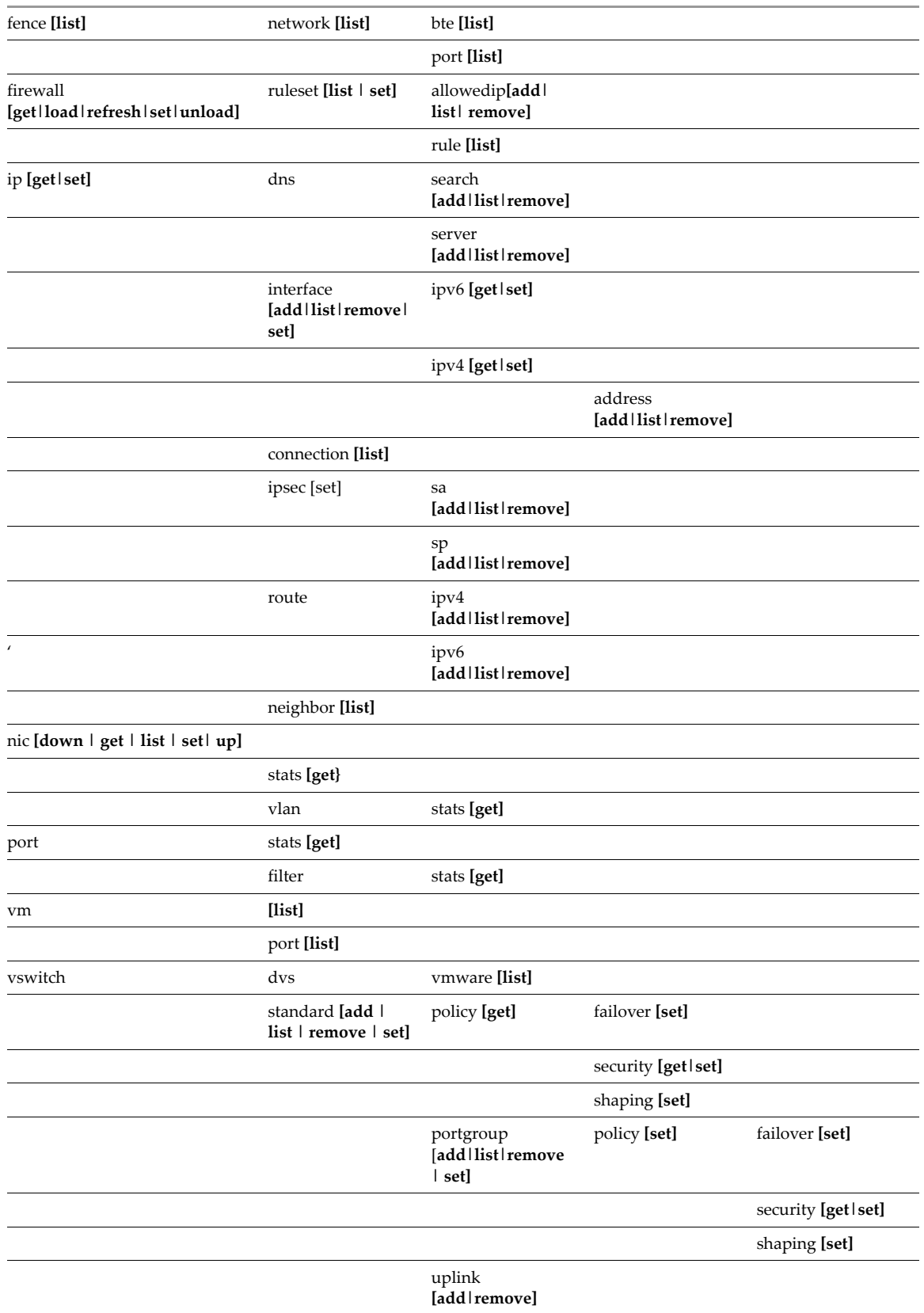

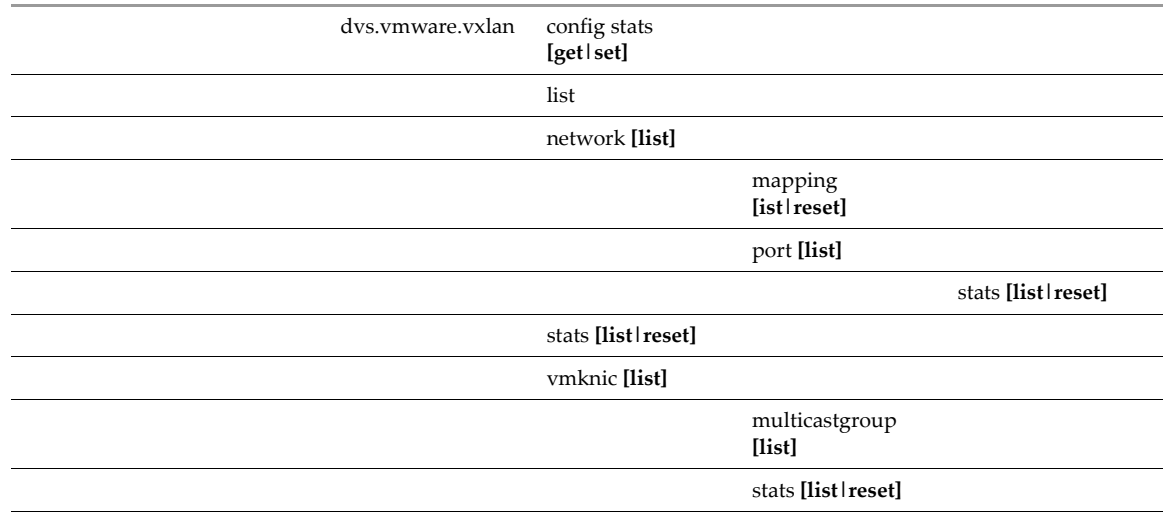

## <span id="page-33-0"></span>**esxcli sched Namespace**

The esxcli sched namespace includes the swap namespace and the following commands.

swap system **[get|get]**

## <span id="page-33-1"></span>**esxcli software Namespace**

The esxcli software namespace includes the following namespaces and commands.

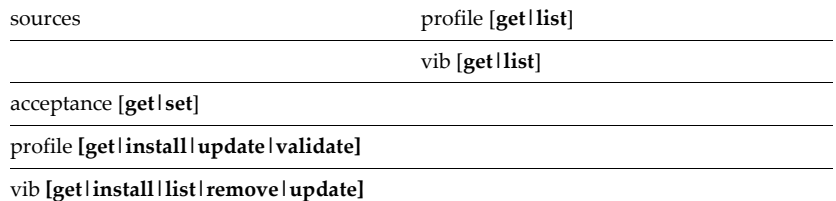

## <span id="page-34-0"></span>**esxcli storage Namespace**

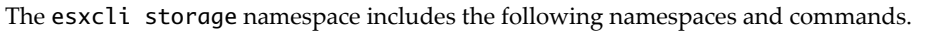

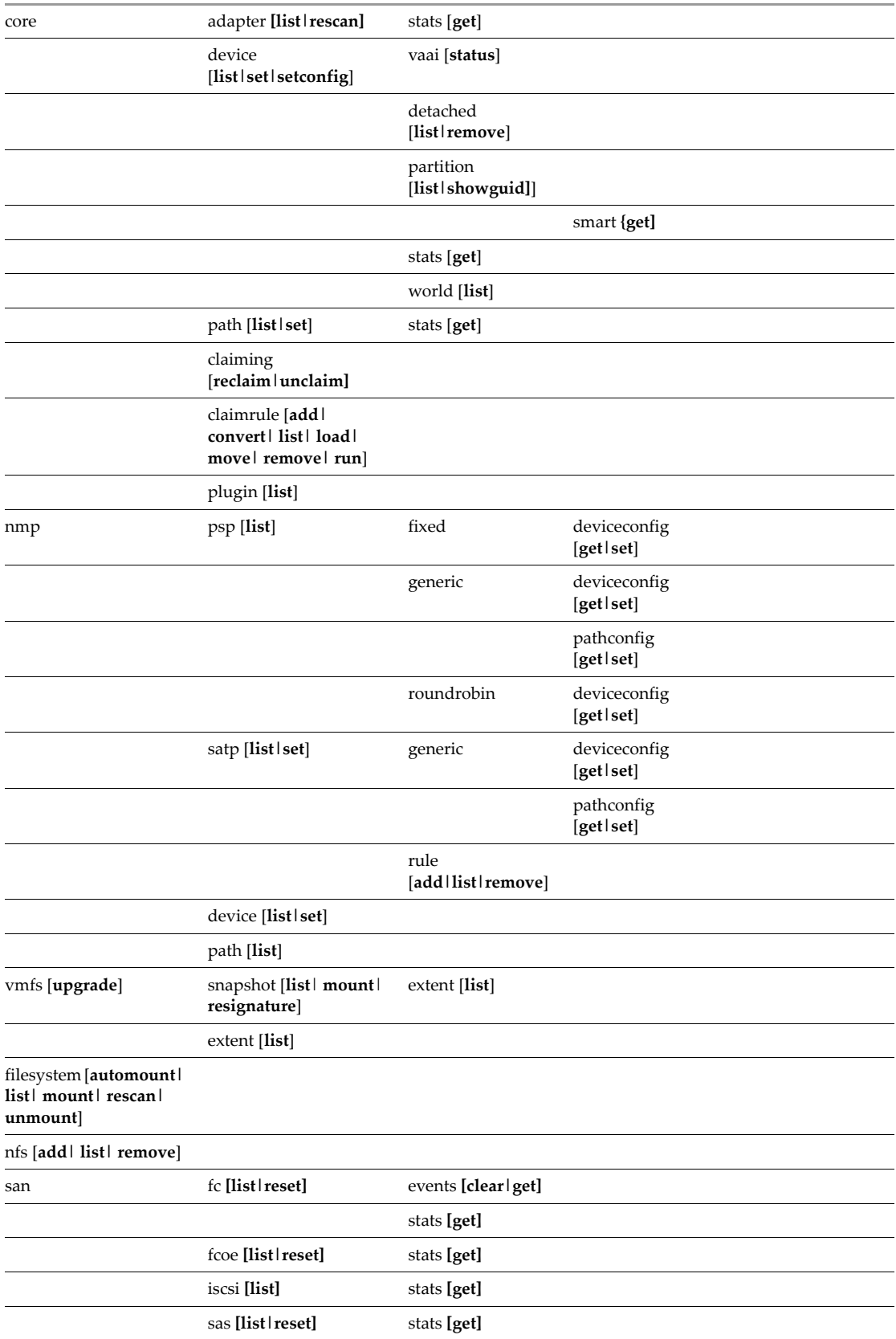

## <span id="page-35-0"></span>**esxcli system Namespace**

The esxcli system namespace includes the following namespaces and commands.

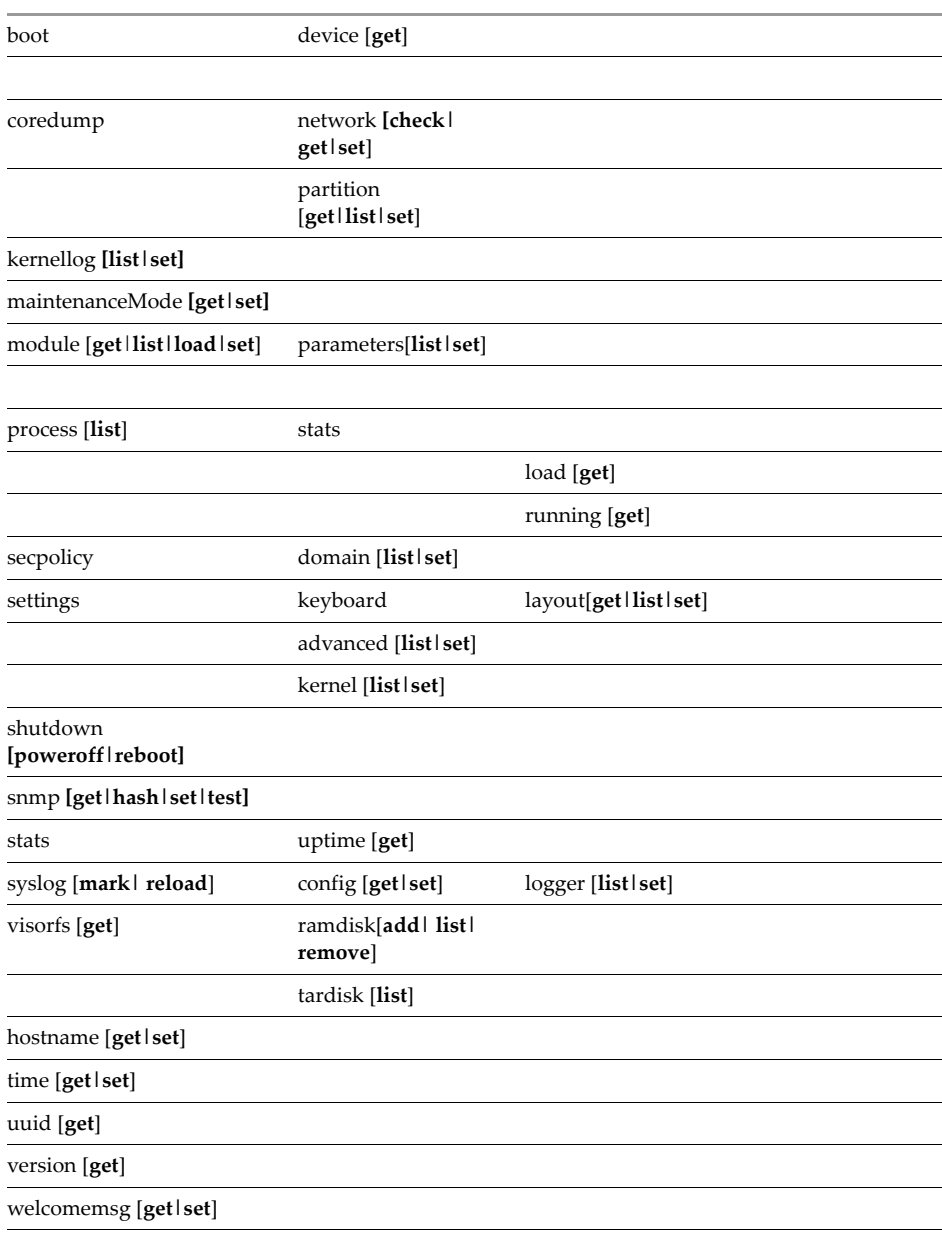

## <span id="page-35-1"></span>**esxcli vm Namespace**

The esxcli vm namespace includes a process namespace with a list command and a kill command.

## **Index**

## **A**

Active Directory **[21](#page-20-3)** authentication information **[24](#page-23-4)**

## **C**

command-line connection parameters **[26](#page-25-1)** configuration files for authentication **[25](#page-24-2)** usage **[25](#page-24-2)** connection options **[24](#page-23-4)**, **[27](#page-26-3)** cp936 encoding **[28](#page-27-2)** creating session files **[25](#page-24-3)** credential store precedence **[24](#page-23-5)**

## **D**

DCUI **[10](#page-9-2)** deploying vMA **[21](#page-20-2)** direct console **[10](#page-9-3)**

## **E**

encoding cp936 **[28](#page-27-2)** Shift\_JIS **[28](#page-27-2)** ESXCLI command hierarchies **[31](#page-30-4)** execution options **[27](#page-26-3)**

## **I**

installing vCLI Linux **[16](#page-15-3)**, **[24](#page-23-4)** Windows **[19](#page-18-4)** installing vMA **[21](#page-20-2)**

## **L**

Linux installing vCLI **[16](#page-15-3)**, **[24](#page-23-4)** running vCLI commands **[19](#page-18-3)**, **[26](#page-25-2)** vCLI **[16](#page-15-3)** lockdown mode **[27](#page-26-4)**

## **M**

Microsoft Windows Security Support Provider Interface **[27](#page-26-5)**

## **O**

options **[27](#page-26-3)** order of precedence **[24](#page-23-6)**

## **P**

Perl **[13](#page-12-4)** precedence **[24](#page-23-6)** prerequisites Red Hat Enterprise Linux 5.2 **[16](#page-15-4)**

## **R**

Red Hat Enterprise Linux 5.2 **[16](#page-15-4)** required parameters **[24](#page-23-4)** running commands from vMA **[21](#page-20-2)** Linux **[16](#page-15-3)**, **[24](#page-23-4)** Windows **[19](#page-18-4)**

## **S**

scripts with vCLI commands **[29](#page-28-2)** session files **[24](#page-23-7)**, **[25](#page-24-3)** Shift\_JIS encoding **[28](#page-27-2)** SSPI protocol **[27](#page-26-5)**

## **U**

uninstalling Linux **[19](#page-18-5)** on Linux **[19](#page-18-6)** on Windows **[20](#page-19-3)** Using **[26](#page-25-1)** using session files **[25](#page-24-3)**

## **V**

vCLI command-line **[26](#page-25-1)** configuration files **[25](#page-24-2)** environment variables **[25](#page-24-4)** execution options **[27](#page-26-3)** installing on Linux **[16](#page-15-3)**, **[24](#page-23-4)** installing on Windows **[19](#page-18-4)** vCLI package installing on Linux **[14](#page-13-1)** installing on Windows **[19](#page-18-7)** uninstalling **[19](#page-18-6)** unpacking **[16](#page-15-5)**, **[18](#page-17-1)** vMA **[21](#page-20-2)** environment variables **[25](#page-24-5)** installing **[21](#page-20-2)** multiple configuration files **[26](#page-25-3)** vSphere Management Assistant **[21](#page-20-2)** vSphere SDK for Perl **[13](#page-12-4)**

## **W**

Windows executing commands **[26](#page-25-4)** installing vCLI **[19](#page-18-4)** running vCLI commands **[20](#page-19-2)** using vCLI **[19](#page-18-4)**